# <span id="page-0-0"></span>Fachprojekt "Systemsoftwaretechnik" (SST)

### **Organisation**

SoSe 24 – 09. April 2024

<https://sys.cs.tu-dortmund.de/de/lehre/ss24/sst>

#### Alexander Lochmann

Lehrstuhl für Informatik 12 – Arbeitsgruppe Systemsoftware Technische Universität Dortmund

(Mit Material von dem Lehrstuhl 4 der aus Erlangen, der Arbeitsgruppe *SRA* aus Hannover und Arbeitsgruppe *BOSS* aus Bochum)

technische universität dortmund

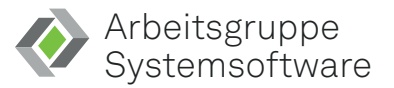

## <span id="page-1-0"></span>Agenda

#### **[Organisation](#page-1-0)**

[Das "Team" und die Ziele](#page-2-0)

[Aufbau des Fachprojekts](#page-4-0)

[Semesterplan](#page-7-0)

[Aufgaben](#page-11-0)

[Interaktion](#page-21-0)

[Paul](#page-24-0)

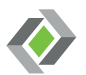

## <span id="page-2-0"></span>Wer sind "wir" und was haben wir vor?

Das "Team"  $\mathcal{L}_{\mathcal{A}}$ 

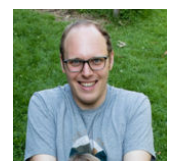

Alexander

Lochmann, Dr. Ing.

#### ■ Unsere Ziele

Ihr könnt ...

- Euch eigenständig in große Softwareprojekte einarbeiten,
- den Linux-Kern konfigurieren, bauen und auch erweitern,
- ein Fehlermuster analysieren und

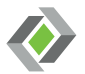

## Wer sind "wir" und was haben wir vor?

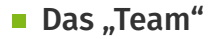

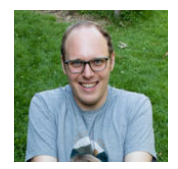

Alexander

Lochmann, Dr. Ing.

#### ■ Unsere Ziele

Ihr könnt ...

- Euch eigenständig in große Softwareprojekte einarbeiten,
- den Linux-Kern konfigurieren, bauen und auch erweitern,
- ein Fehlermuster analysieren und
- $\blacksquare$  Sachen ausprobieren und Spaß haben.  $\odot$

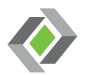

## <span id="page-4-0"></span>Bestandteile des Fachprojekts

### ■ Tafelübung

- Einführung in die Themen
- Vorstellung der Aufgaben
- Hilfestellung zur Lösung
- **i** jeweils einmal zu jeder Aufgabe

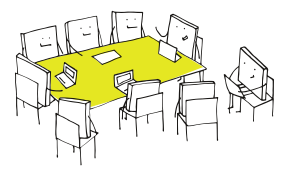

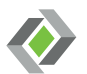

## Bestandteile des Fachprojekts

## ■ Tafelübung

- Einführung in die Themen
- Vorstellung der Aufgaben
- Hilfestellung zur Lösung
- **i** jeweils einmal zu jeder Aufgabe

### **Rechnerübung**

= betreutes Programmieren

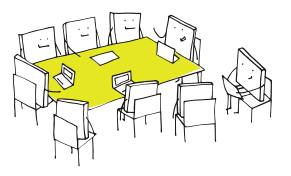

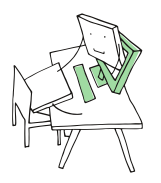

![](_page_5_Picture_10.jpeg)

## Bestandteile des Fachprojekts

## ■ Tafelübung

- Einführung in die Themen
- Vorstellung der Aufgaben
- Hilfestellung zur Lösung
- **i**eweils einmal zu jeder Aufgabe

## **Rechnerübung**

- betreutes Programmieren
- Bearbeitung der Aufgaben
- bei Bedarf gibt es Hilfestellung
- Abgabe der Aufgaben
- Diskussion eurer Aufgabenlösungen

![](_page_6_Picture_12.jpeg)

![](_page_6_Picture_13.jpeg)

![](_page_6_Picture_14.jpeg)

## <span id="page-7-0"></span>Zeitplan für die Übungsaufgaben

![](_page_7_Figure_1.jpeg)

![](_page_7_Picture_2.jpeg)

## Zeitplan für die Woche

![](_page_8_Picture_66.jpeg)

## Zeitplan für die Woche

![](_page_9_Picture_74.jpeg)

## Fahrplan für das Semester

![](_page_10_Figure_1.jpeg)

![](_page_10_Picture_2.jpeg)

#### <span id="page-11-0"></span>■ Aufgabe

- Fünf Aufgabenblätter
- Bearbeitung in Gruppen (2er oder 3er Gruppen)
- Zwischen zwei und vier Wochen Bearbeitungszeit

#### ■ Abgabe

- 1. Vorstellen der Lösung in der Rechnerübung bis zum Stichtag
- 2. Hochladen und taggen im Abgaberepository

![](_page_11_Picture_8.jpeg)

#### Erste Schritte mit und im Linux-Kern  $\mathcal{L}_{\mathcal{A}}$

- 1. Arbeitsumgebung einrichten, eigenes Repository einrichten
- 2. Linux-Kernel herunterladen, konfigurieren und den Kernel übersetzen
- 3. Einrichten einer Debian-Installation in einer VM mit dem selbst kompilierten Kernel
- Bearbeitungszeit: ca. 3 Wochen

![](_page_12_Picture_6.jpeg)

©PETERM66 (PIXABAY)

#### Debugging im Linux-Kern  $\overline{\mathcal{A}}$

- Einführung in integrierte Debugging-Werkzeuge
- Ausprobieren der einzelnen Werkzeuge anhand separater Beispiele
- Programmcode des Kerns selbst korrigieren

Bearbeitungszeit: ca. 3 Wochen

![](_page_13_Picture_6.jpeg)

![](_page_13_Picture_7.jpeg)

#### Debugging im Linux-Kern – von außen

- Eine Übersicht über die Werkzeuglandschaft
- Detailierrtere Vorstellung ausgewählter Werkzeuge ä,
- Eigene Untersuchung des Linux-Kern

Bearbeitungszeit: ca. 2 Wochen

![](_page_14_Figure_6.jpeg)

![](_page_14_Picture_7.jpeg)

#### **Der eigene Linux-Treiber**

- Einführung in die Struktur von Linux-Treibern
- Implementierung eines eigenen Treibers (ohne Hardware)
- Bearbeitungszeit: ca. 3 Wochen

![](_page_15_Picture_5.jpeg)

#### ■ Capture the flag

- Startpunkt ist der Quellcode für fehlerhaften Linux-Kern
- $\rightarrow$  Ziel ist, alle Fehler zu finden und zu beheben
- Bearbeitungszeit: ca. 4 Wochen

![](_page_16_Picture_5.jpeg)

![](_page_16_Picture_6.jpeg)

#### **Labor**

- **15 Laborarbeitsplätze mit** Desktoprechnern
- Nutzeraccounts + Home via NFS an allen Rechnern
- Remote Zugriff aus dem Internet auf Eure Daten: mars.cs.tu-dortmund.de

![](_page_17_Picture_5.jpeg)

![](_page_17_Picture_7.jpeg)

#### **Labor**

- **15 Laborarbeitsplätze mit** Desktoprechnern
- Nutzeraccounts + Home via NFS an allen Rechnern
- Remote Zugriff aus dem Internet auf Eure Daten: mars.cs.tu-dortmund.de

![](_page_18_Picture_5.jpeg)

Hat jeder eine E-Mail mit seinem/ihrem Account erhalten?

![](_page_18_Picture_7.jpeg)

#### ■ Labor

- **15 Laborarbeitsplätze mit** Desktoprechnern
- Nutzeraccounts + Home via NFS an allen Rechnern
- Remote Zugriff aus dem Internet auf Eure Daten: mars.cs.tu-dortmund.de

#### Werkzeuge

- Git als dezentrale Versionsverwaltung für geschriebenen Code
- Editor/IDE eurer Wahl
- Dokumentation
- GDB/kGDB

![](_page_19_Picture_10.jpeg)

![](_page_19_Picture_11.jpeg)

#### ■ Labor

- **15 Laborarbeitsplätze mit** Desktoprechnern
- Nutzeraccounts + Home via NFS an allen Rechnern
- Remote Zugriff aus dem Internet auf Eure Daten: mars.cs.tu-dortmund.de

#### ■ Werkzeuge

- Git als dezentrale Versionsverwaltung für geschriebenen Code
- Editor/IDE eurer Wahl
- Dokumentation
- GDB/kGDB

![](_page_20_Picture_10.jpeg)

Bitte frischt ggf. nochmal Eure Kenntnisse auf!

![](_page_20_Picture_12.jpeg)

©ARNOLDREINHOLD CC 0

## <span id="page-21-0"></span>Materialien und Kommunikation

#### **Materialien**

Sind auf der Webseite abrufbar:

<https://sys.cs.tu-dortmund.de/de/lehre/ss24/sst/>

- Dazu zählen u. a. Aufgabenblätter, nützliche Links, ...
- Über das Projektverzeichnis auf den Rechnern: /fs/proj/sst/

![](_page_21_Picture_6.jpeg)

## Materialien und Kommunikation

#### **Materialien**

Sind auf der Webseite abrufbar:

<https://sys.cs.tu-dortmund.de/de/lehre/ss24/sst/>

- Dazu zählen u. a. Aufgabenblätter, nützliche Links, ...
- Über das Projektverzeichnis auf den Rechnern: /fs/proj/sst/

#### $\blacksquare$  Kommunikation

- Mailingliste [sys-sst@lists.cs.tu-dortmund.de](mailto:sys-sst@lists.cs.tu-dortmund.de) Ankündigungen, kurzfristige Änderungen, usw.
- Matrix-Raum [#fp-sst:fachschaften.org](https://matrix.to/#/) für die schnelle Kommunikation, z. B. bei Problemen

![](_page_22_Picture_9.jpeg)

## Materialien und Kommunikation

#### **Materialien**

Sind auf der Webseite abrufbar:

<https://sys.cs.tu-dortmund.de/de/lehre/ss24/sst/>

- Dazu zählen u. a. Aufgabenblätter, nützliche Links, ...
- Über das Projektverzeichnis auf den Rechnern: /fs/proj/sst/

#### $\blacksquare$  Kommunikation

- Mailingliste [sys-sst@lists.cs.tu-dortmund.de](mailto:sys-sst@lists.cs.tu-dortmund.de) Ankündigungen, kurzfristige Änderungen, usw.
- Matrix-Raum [#fp-sst:fachschaften.org](https://matrix.to/#/) für die schnelle Kommunikation, z. B. bei Problemen
- $\bullet$  Oder einfach an meinem Büro (OH16, E02) klopfen.  $\odot$

![](_page_23_Picture_10.jpeg)

### <span id="page-24-0"></span>**Chief Recreation Officer**

![](_page_24_Picture_1.jpeg)

![](_page_24_Picture_2.jpeg)